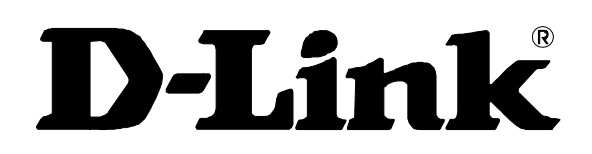

# Model DP-101 Multiprotocol Ethernet Print Server

Hardware Guide

Rev. 03 (October, 2000)

#### **Limited Warranty Hardware:**

D-Link warrants each of its hardware products to be free from defects in workmanship and materials under normal use and service for a period commencing on the date of purchase from D-Link or its Authorized Reseller and extending for the length of time stipulated by the Authorized Reseller or D-Link Branch Office nearest to the place of purchase.

This Warranty applies on the condition that the product Registration Card is filled out and returned to a D-Link office within ninety (90) days of purchase. A list of D-Link offices is provided at the back of this manual, together with a copy of the Registration Card.

If the product proves defective within the applicable warranty period, D-Link will provide repair or replacement of the product. D-Link shall have the sole discretion whether to repair or replace, and replacement product may be new or reconditioned. Replacement product shall be of equivalent or better specifications, relative to the defective product, but need not be identical. Any product or part repaired by D-Link pursuant to this warranty shall have a warranty period of not less than 90 days, from date of such repair, irrespective of any earlier expiration of original warranty period. When D-Link provides replacement, then the defective product becomes the property of D-Link.

Warranty service may be obtained by contacting a D-Link office within the applicable warranty period, and requesting a Return Material Authorization (RMA) number. If a Registration Card for the product in question has not been returned to D-Link, then a proof of purchase (such as a copy of the dated purchase invoice) must be provided. If Purchaser's circumstances require special handling of warranty correction, then at the time of requesting RMA number, Purchaser may also propose special procedure as may be suitable to the case.

After an RMA number is issued, the defective product must be packaged securely in the original or other suitable shipping package to ensure that it will not be damaged in transit, and the RMA number must be prominently marked on the outside of the package. The package must be mailed or otherwise shipped to D-Link with all costs of mailing/shipping/insurance prepaid. D-Link shall never be responsible for any software, firmware, information, or memory data of Purchaser contained in, stored on, or integrated with any product returned to D-Link pursuant to this warranty.

Any package returned to D-Link without an RMA number will be rejected and shipped back to Purchaser at Purchaser's expense, and D-Link reserves the right in such a case to levy a reasonable handling charge in addition mailing or shipping costs.

#### **Software:**

Warranty service for software products may be obtained by contacting a D-Link office within the applicable warranty period. A list of D-Link offices is provided at the back of this manual, together with a copy of the Registration Card. If a Registration Card for the product in question has not been returned to a D-Link office, then a proof of purchase (such as a copy of the dated purchase invoice) must be provided when requesting warranty service. The term "purchase" in this software warranty refers to the purchase transaction and resulting license to use such software.

D-Link warrants that its software products will perform in substantial conformance with the applicable product documentation provided by D-Link with such software product, for a period of ninety (90) days from the date of purchase from D-Link or its Authorized Reseller. D-Link warrants the magnetic media, on which D-Link provides its software product, against failure during the same warranty period. This warranty applies to purchased software, and to replacement software provided by D-Link pursuant to this warranty, but shall not apply to any update or replacement which may be provided for download via the Internet, or to any update which may otherwise be provided free of charge.

D-Link's sole obligation under this software warranty shall be to replace any defective software product with product which substantially conforms to D-Link's applicable product documentation. Purchaser assumes responsibility for the selection of appropriate application and system/platform software and associated reference materials. D-Link makes no warranty that its software products will work in combination with any hardware, or any application or system/platform software product provided by any third party, excepting only such products as are expressly represented, in D-Link's applicable product documentation as being compatible. D-Link's obligation under this warranty shall be a reasonable effort to provide compatibility, but D-Link shall have no obligation to provide compatibility when there is fault in the third-party hardware or software. D-Link makes no warranty that operation of its software products will be uninterrupted or absolutely error-free, and no warranty that all defects in the software product, within or without the scope of D-Link's applicable product documentation, will be corrected.

#### **D-Link Offices for Registration and Warranty Service**

The product's Registration Card, provided at the back of this manual, must be sent to a D-Link office. To obtain an RMA number for warranty service as to a hardware product, or to obtain warranty service as to a software product, contact the D-Link office nearest you.

An address/ telephone/fax/e-mail/Web site list of D-Link offices is provided in the back of this manual.

#### **LIMITATION OF WARRANTIES**

IF THE D-LINK PRODUCT DOES NOT OPERATE AS WARRANTED ABOVE, THE CUSTOMER'S SOLE REMEDY SHALL BE, AT D-LINK'S OPTION, REPAIR OR REPLACEMENT. THE FOREGOING WARRANTIES AND REMEDIES ARE EXCLUSIVE AND ARE IN LIEU OF ALL OTHER WARRANTIES, EXPRESSED OR IMPLIED, EITHER IN FACT OR BY OPERATION OF LAW, STATUTORY OR OTHERWISE, INCLUDING WARRANTIES OF MERCHANTABILITY AND FITNESS FOR A PARTICULAR PURPOSE. D-LINK NEITHER ASSUMES NOR AUTHORIZES ANY OTHER PERSON TO ASSUME FOR IT ANY OTHER LIABILITY IN CONNECTION WITH THE SALE, INSTALLATION MAINTENANCE OR USE OF D-LINK'S PRODUCTS

D-LINK SHALL NOT BE LIABLE UNDER THIS WARRANTY IF ITS TESTING AND EXAMINATION DISCLOSE THAT THE ALLEGED DEFECT IN THE PRODUCT DOES NOT EXIST OR WAS CAUSED BY THE CUSTOMER'S OR ANY THIRD PERSON'S MISUSE, NEGLECT, IMPROPER INSTALLATION OR TESTING, UNAUTHORIZED ATTEMPTS TO REPAIR, OR ANY OTHER CAUSE BEYOND THE RANGE OF THE INTENDED USE, OR BY ACCIDENT, FIRE, LIGHTNING OR OTHER HAZARD.

#### **LIMITATION OF LIABILITY**

IN NO EVENT WILL D-LINK BE LIABLE FOR ANY DAMAGES, INCLUDING LOSS OF DATA, LOSS OF PROFITS, COST OF COVER OR OTHER INCIDENTAL, CONSEQUENTIAL OR INDIRECT DAMAGES ARISING OUT THE INSTALLATION, MAINTENANCE, USE, PERFORMANCE, FAILURE OR INTERRUPTION OF A D- LINK PRODUCT, HOWEVER CAUSED AND ON ANY THEORY OF LIABILITY. THIS LIMITATION WILL APPLY EVEN IF D-LINK HAS BEEN ADVISED OF THE POSSIBILITY OF SUCH DAMAGE.

IF YOU PURCHASED A D-LINK PRODUCT IN THE UNITED STATES, SOME STATES DO NOT ALLOW THE LIMITATION OR EXCLUSION OF LIABILITY FOR INCIDENTAL OR CONSEQUENTIAL DAMAGES, SO THE ABOVE LIMITATION MAY NOT APPLY TO YOU.

#### **Trademarks**

Copyright ©2000 D-Link Corporation. Contents subject to change without prior notice. D-Link is a registered trademark of D-Link Corporation/D-Link Systems, Inc. All other trademarks belong to their respective proprietors.

#### **Copyright Statement**

No part of this publication may be reproduced in any form or by any means or used to make any derivative such as translation, transformation, or adaptation without permission from D-Link Corporation/D-Link Systems Inc., as stipulated by the United States Copyright Act of 1976.

#### **Wichtige Sicherheitshinweise**

- 1. Bitte lesen Sie sich diese Hinweise sorgfältig durch.
- 2. Heben Sie diese Anleitung für den spätern Gebrauch auf.
- 3. Vor jedem Reinigen ist das Gerät vom Stromnetz zu trennen. Vervenden Sie keine Flüssigoder Aerosolreiniger. Am besten dient ein angefeuchtetes Tuch zur Reinigung.
- 4. Um eine Beschädigung des Gerätes zu vermeiden sollten Sie nur Zubehörteile verwenden, die vom Hersteller zugelassen sind.
- 5. Das Gerät is vor Feuchtigkeit zu schützen.
- 6. Bei der Aufstellung des Gerätes ist auf sichern Stand zu achten. Ein Kippen oder Fallen könnte Verletzungen hervorrufen. Verwenden Sie nur sichere Standorte und beachten Sie die Aufstellhinweise des Herstellers.
- 7. Die Belüftungsöffnungen dienen zur Luftzirkulation die das Gerät vor Überhitzung schützt. Sorgen Sie dafür, daß diese Öffnungen nicht abgedeckt werden.
- 8. Beachten Sie beim Anschluß an das Stromnetz die Anschlußwerte.
- 9. Die Netzanschlußsteckdose muß aus Gründen der elektrischen Sicherheit einen Schutzleiterkontakt haben.
- 10.Verlegen Sie die Netzanschlußleitung so, daß niemand darüber fallen kann. Es sollete auch nichts auf der Leitung abgestellt werden.
- 11.Alle Hinweise und Warnungen die sich am Geräten befinden sind zu beachten.
- 12.Wird das Gerät über einen längeren Zeitraum nicht benutzt, sollten Sie es vom Stromnetz trennen. Somit wird im Falle einer Überspannung eine Beschädigung vermieden.
- 13.Durch die Lüftungsöffnungen dürfen niemals Gegenstände oder Flüssigkeiten in das Gerät gelangen. Dies könnte einen Brand bzw. Elektrischen Schlag auslösen.
- 14.Öffnen Sie niemals das Gerät. Das Gerät darf aus Gründen der elektrischen Sicherheit nur von authorisiertem Servicepersonal geöffnet werden.
- 15.Wenn folgende Situationen auftreten ist das Gerät vom Stromnetz zu trennen und von einer qualifizierten Servicestelle zu überprüfen:
	- a –Netzkabel oder Netzstecker sint beschädigt.
	- b –Flüssigkeit ist in das Gerät eingedrungen.
	- c Das Gerät war Feuchtigkeit ausgesetzt.
	- d –Wenn das Gerät nicht der Bedienungsanleitung ensprechend funktioniert oder Sie mit Hilfe dieser Anleitung keine Verbesserung erzielen.
	- e –Das Gerät ist gefallen und/oder das Gehäuse ist beschädigt.
	- f Wenn das Gerät deutliche Anzeichen eines Defektes aufweist.
- 16.Bei Reparaturen dürfen nur Orginalersatzteile bzw. den Orginalteilen entsprechende Teile verwendet werden. Der Einsatz von ungeeigneten Ersatzteilen kann eine weitere Beschädigung hervorrufen.
- 17.Wenden Sie sich mit allen Fragen die Service und Repartur betreffen an Ihren Servicepartner. Somit stellen Sie die Betriebssicherheit des Gerätes sicher.
- 18. Zum Netzanschluß dieses Gerätes ist eine geprüfte Leitung zu verwenden, Für einen Nennstrom bis 6A und einem Gerätegewicht großer 3kg ist eine Leitung nicht leichter als H05VV-F, 3G, 0.75mm2 einzusetzen.

#### **FCC Warning**

This equipment has been tested and found to comply with the limits for a Class A device, pursuant to part 15 of the FCC Rules. These limits are designed to provide reasonable protection against harmful interference when the equipment is operated in a commercial environment. This equipment generates, uses, and can radiate radio frequency energy and, if not installed and used in accordance with the instruction manual, may cause harmful interference to radio communications. Operation of this equipment in an residential area is likely t cause harmful interference in which case the user will vbe required to correct the interference at his own expense.

- 1. This device may not cause harmful interference.
- 2. This device must accept any interfernece received, including interference that may cause undesired operation.

#### **CE Mark Warning**

#### **Warning**

This is a Class A product. In a domestic environment, this product may cause radio interference in which case the user may be required to take adequate measures.

#### **Warnung!**

Dies ist ein Produkt der Klasse A. Im Wohnbereich kann dieses Produkt Funkstoerungen verursachen. In diesem Fall kann vom Benutzer verlangt werden, angemessene Massnahmen zu ergreifen.

#### **Precaución!**

Este es un producto de Clase A. En un entorno doméstico, puede causar interferencias de radio, en cuyo case, puede requerirse al usuario para que adopte las medidas adecuadas.

#### **Attention!**

Ceci est un produit de classe A. Dans un environnement domestique, ce produit pourrait causer des interférences radio, auquel cas l`utilisateur devrait prendre les mesures adéquates.

#### **Attenzione!**

Il presente prodotto appartiene alla classe A. Se utilizzato in ambiente domestico il prodotto può causare interferenze radio, nel cui caso è possibile che l`utente debba assumere provvedimenti adeguati.

#### **BSMI Warning**

警 告 使 用 者<br>這是甲類的資訊產品,在居住的環境中使用時,可能會造成射<br>頻干擾,在這種情況下使用者會被要求採取某些適當的對策.

#### **VCCI A Warning**

·この装置は、情報処理装置等電波障害自主規制協議会(VCCI)の基準に基づくクラス A 情報技術装置です。この装置を家庭環境で使用すると電波妨害を引き起こすことがありま す。この場合には使用者が適切な対策を講ずるよう要求されることがあります。

# **TABLE OF CONTENTS**

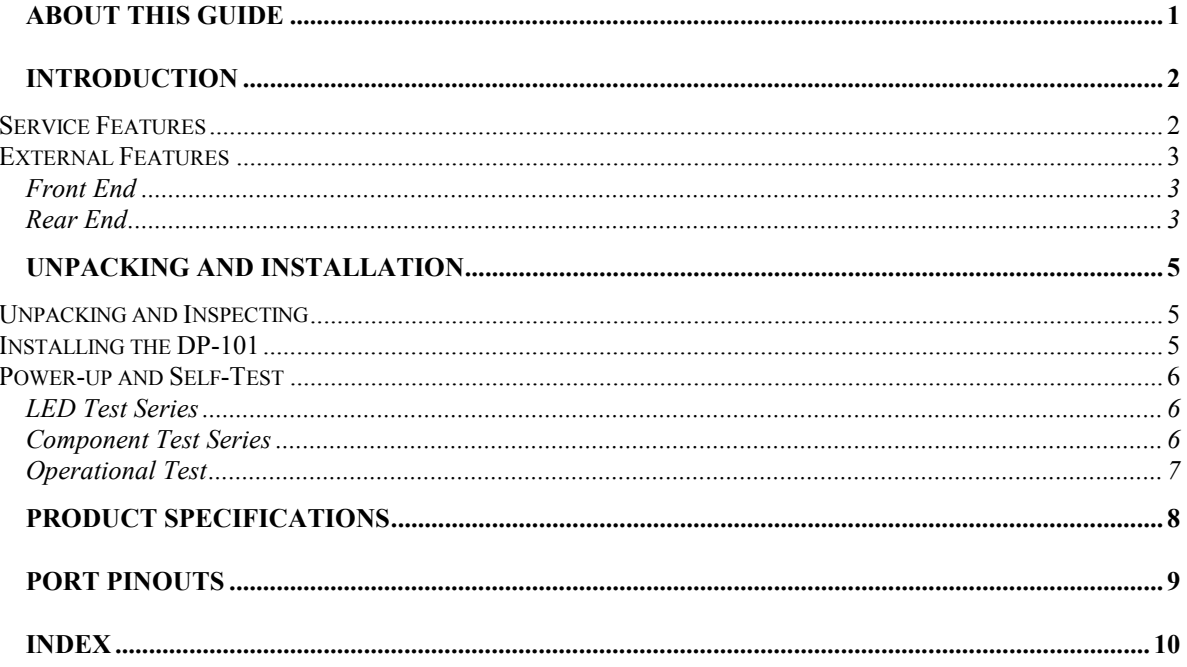

# **ABOUT THIS GUIDE**

<span id="page-8-0"></span>This manual describes the D-Link DP-101 Multiprotocol Ethernet Print Server, including full descriptions of its features, detailed installation procedures, and troubleshooting information.

Your DP-101 package includes important software components, and additional user manuals. The software components, and procedures for installation and setup of the software, are covered in the *PS Admin User's Guide*.

# **1**

# *2 INTRODUCTION*

<span id="page-9-0"></span>The DP-101 Print Server is a compact pocket-sized print server which connects your Ethernet network directly to your printer, wherever it is. It manages the flow of print files from your workstations or file servers to its connected printers, delivering print jobs to high-performance printers much faster than a file server or a PC acting as a print server can.

## **Service Features**

DP-101 print servers improve network printing services in three ways:

- ♦ The DP-101 picks up the workload of managing print file traffic to its connected printers. This provides workload relief to your file servers, and allows the file servers' full capacity to be used for file access or other direct services to network users. On peer-to-peer networks, workstations can print directly to the DP-101 without increasing the load of another workstation or server.
- ♦ The DP-101's IEEE 1284 compliant high-speed bi-directional parallel printer port can transmit to high-speed laser printers much faster than a PC's parallel printer port. A high-speed laser printer can be driven at its full capacity.
- ♦ Because the DP-101 is very portable (pocket-sized) and inexpensive compared to a PC-based print server, and because the DP-101 connects to your file servers through the network, the printer can be stationed at the location of maximum convenience to users.

The DP-101 offers extraordinary flexibility, operating with all major network operating systems and protocols:

Novell NetWare 3.*x*, 4.*x* (Using either bindery emulation or native NDS)

♦ **TCP/IP**

UNIX lpr/lpd (HP-UX, SunOS, Solaris, SCO, UnixWare, IBM AIX)

Windows NT

♦ **NetBEUI**

Windows NT, Windows 95, Windows for Workgroups, Microsoft LAN Manager, IBM LAN Server

♦ **AppleTalk**

MacOS EtherTalk

Your D-Link DP-101 package includes *PS Admin*, a Windows-based setup and administration program, which makes configu-ration and management of your D-Link print servers quick and easy in a Windows environment. The DP-101 also has a Telnet interface for management communications. If Windows is not available on the station you choose for print server administration, then all configuration and management commands may be issued to the DP-101, and all console messages and management report information will be returned, via Telnet.

<sup>♦</sup> **IPX/SPX**

## <span id="page-10-0"></span>**External Features**

This section describes the external features of the DP-101 print server.

### *Front End*

The DP-101 printer port is located at the front.

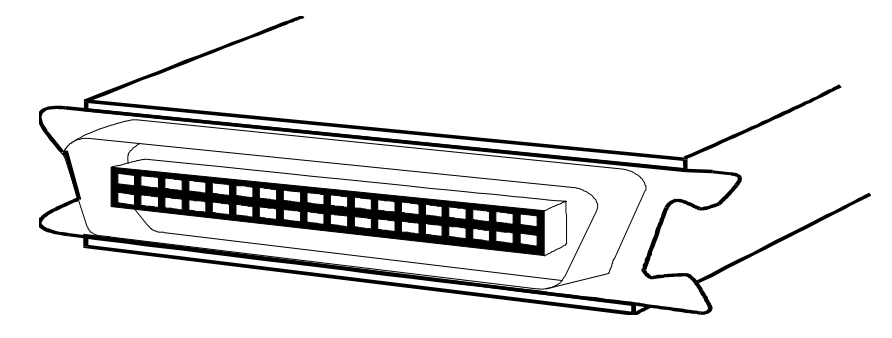

#### **DP-101 Front End**

#### **Printer Port**

The printer port, is configurable by commands in the *PS Admin* program, or by commands issued to the DP-101 via Telnet. See the *PS Admin User's Guide* for configuration procedures.

### *Rear End*

The network port, power input socket, and LED indicators are all located at the rear .

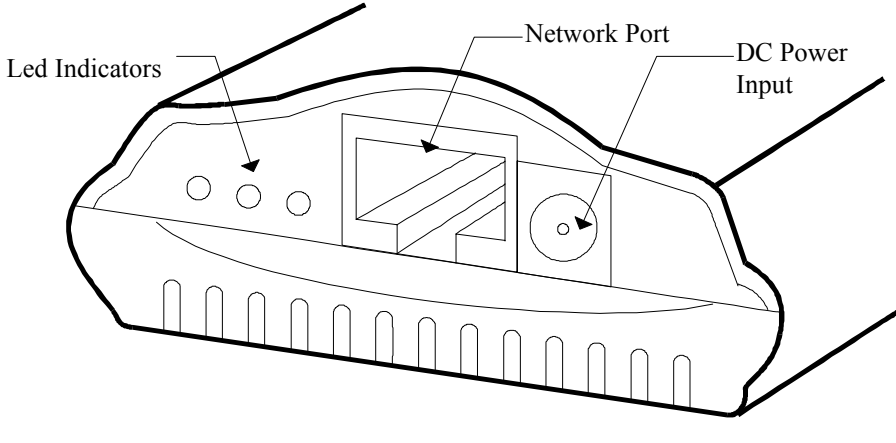

 **DP-101 Rear End**

#### **Network Port**

The network port (RJ-45 receptacle) provides for connection to the network through 10Base-T Ethernet cabling.

#### **DC Power Input**

The DC power input socket uses a 7.5V power supply. The power supply included in your DP-101 package is correct for the DP-101. Substitution of other equipment may void warranty.

#### **LED Indicators**

The rear of the DP-101 includes three LED indicators. See "Power-up and Self-Test," Chapter 2, for LED indications upon starting up the DP-101. During operations following a normal startup, the LED indicators provide the following status signals:

#### ♦ **Pw/Tx**

Steady or flashing green confirms power on.

This indicator blinks (briefly dark) when the DP-101 is transmitting to the network.

♦ **Lk/Rx**

Steady or flashing green confirms that the DP-101 has a good connection to the Ethernet network.

This indicator blinks (briefly dark) when the DP-101 is receiving from the network.

♦ **LPT**

This indicator shows steady green while the DP-101 is transferring print data through its printer port.

# **2**

# <span id="page-12-0"></span>*3 UNPACKING AND INSTALLATION*

This chapter explains how to install your DP-101 print server and connect it to the network. It also describes the automatic power-on self test.

## **Unpacking and Inspecting**

Carefully remove all items from the package. Please check to be certain that you have:

- ♦ One print server
- ♦ One AC power adapter suitable for AC power in your area
- ♦ One Installation CD-ROM
- ♦ One Multi-language Installation Guide

If any item is missing, or if you find any damage or mismatch, promptly contact your dealer for assistance.

## **Installing the DP-101**

Follow these steps for a trouble-free start of print-server operations with your DP-101. Please take particular notice of the warning in step 4: *the network connection should be made before supplying power to the DP-101*.

- **1.** Confirm proper operation of the printer to be connected to the DP-101.
- **2.** When you have confirmed proper operation of the printer, switch its power off.
- **3.** Confirm that your network is operating normally.
- **4.** Connect the DP-101 to the network (through the RJ-45 receptacle on the print server's rear end).

**WARNING:** *Configuration problems may result if the DP-101 is powered up without first establishing its network connection. Follow this procedure to avoid complications at the configuration stage.*

- **5.** While the printer is power off, connect the DP-101 print server directly to the printer parallel port.
- **6.** Switch printer power on.
- **7.** Plug the AC Power adapter's output plug into the DC power input socket on the rear end of the DP-101.
- **8.** Plug the AC Power adapter into an electric service outlet. This will supply power to the DP-101. (The DP-101 has no power switch.) The DP-101's self-test routines will proceed automatically.

## <span id="page-13-0"></span>**Power-up and Self-Test**

Whenever the DP-101 is powered up, two kinds of testing procedures follow automatically. The first procedure is just a programmed series of LED flashes, to confirm proper operation of the three LED indicators. The second procedure comprises programmed tests of each of the DP-101's major components. If any fault is found during the component test series, testing is halted and a continuous pattern of LED flashes signals the nature of the fault.

## *LED Test Series*

Immediately upon power-up, all three of the LED indicators will show steady green for several seconds. Then the LPT indicator will flash three times while Pw/Tx and Lk/Rx remain steady. Irregularity of any of the LEDs during this LED test series indicates that there is a problem with the LEDs themselves. Contact your dealer for correction of any LED problems before proceeding.

## *Component Test Series*

The actual component tests immediately follow the LED tests. A normal (no fault) result is signaled by three flashes of the LPT indicator and the start of normal print server operation.

If any error condition is found during the component test series, then the test will halt with the LPT LED continuously signaling the particular error according to the following table.

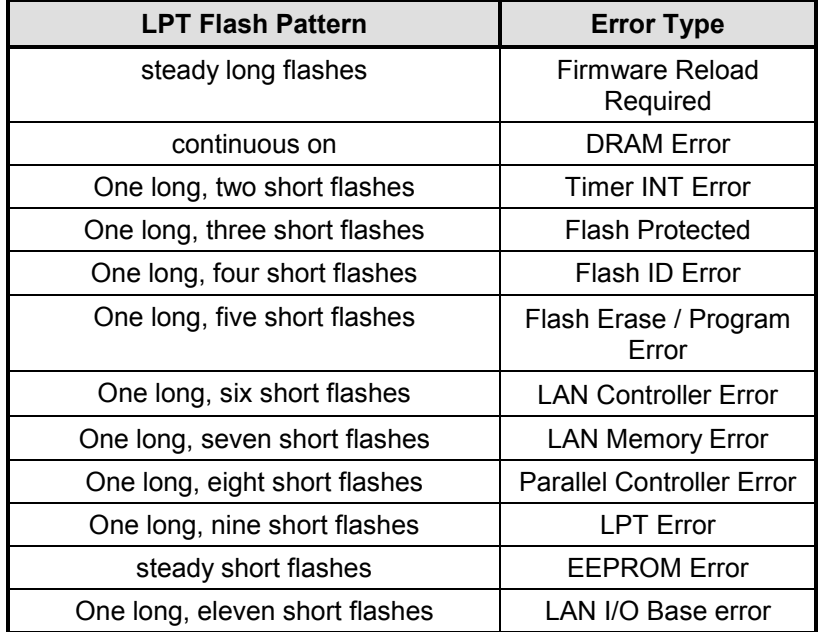

In the event of a Firmware Reload Required error at startup, proceed according to instructions given in the *PS Admin User's Guide* ("PS Admin Administration" section, under the heading "Upgrading the Print Server's Internal Firmware").

In the event that any of the other listed error conditions is encountered on startup, contact your dealer for correction of the fault.

## <span id="page-14-0"></span>*Operational Test*

The *PS Admin* software includes a Print Test function for confirmation of connections and functions. That operational test can be performed after you have completed installation of the *PS Admin* software, and the *PS Admin* procedures for configuring the DP-101. See instructions given in the *PS Admin User's Guide* ("Getting Started Setting up Your Print Server" section, under the heading "Testing your Print Server").

# **A**

# **PRODUCT SPECIFICATIONS**

#### <span id="page-15-0"></span>**Printer Connection**

**Printer Port:** IEEE 1284 standard bidirectional parallel interface with 36-pin connector.

**Bidirectional Communication**: Hewlett-Packard PJL (Printer Job Language) standard for bidirectional communication.

#### **Network Connection**

**Network Standards**: IEEE 802.3 10Base-T Ethernet .

**Network Data Transfer Rate**: 10Mbps (megabits per second) .

**Network Connector**: RJ-45 connector for 10Base-T twisted pair connection .

#### **Network Protocols**

**Ethernet Frame Types:** 802.2, 802.3, Ethernet II, SNAP (auto-switching)

**Transport Protocols:** IPX/SPX, TCP/IP NetBEUI, AppleTalk/EtherTalk

**TCP/IP Protocols Supported:** BOOTP, SNMP, Telnet, TFTP, FTP, lpd, RARP, DHCP

#### **Management and Diagnostics**

**Standard:** SNMP

**MIBs**: MIB-II (RFC 1213)

**Diagnostic LED Indicators**: Pw/Tx, Lk/Rx, LPT

#### **Environmental and Physical**

**Power Supply**: External power supply providing 7.5VDC/ 500mA

**Dimensions**:  $92.8$ mm  $\times$   $58$ mm  $\times$   $25.3$ mm

**Weight**: approx. 65g

**Operating Temperature**: 0 to 50°C

**Storage Temperature**: -25 to 55°C

**Humidity**: 5% to 95% non-condensing

**Emissions**: FCC Class A, CE Class A, BSMI Class A, C-Tick Class A, VCCI Class A

**Safety**: UL (UL 1950), CSA (CSA950), TUV/GS (EN60950)

# **B** *5 PORT PINOUTS*

# <span id="page-16-0"></span>The following table lists the pinouts of the DP-101's 36-pin parallel port connector (identical to the

parallel port connector used on most printers.)

Signal names beginning with *n* are active-low signals.

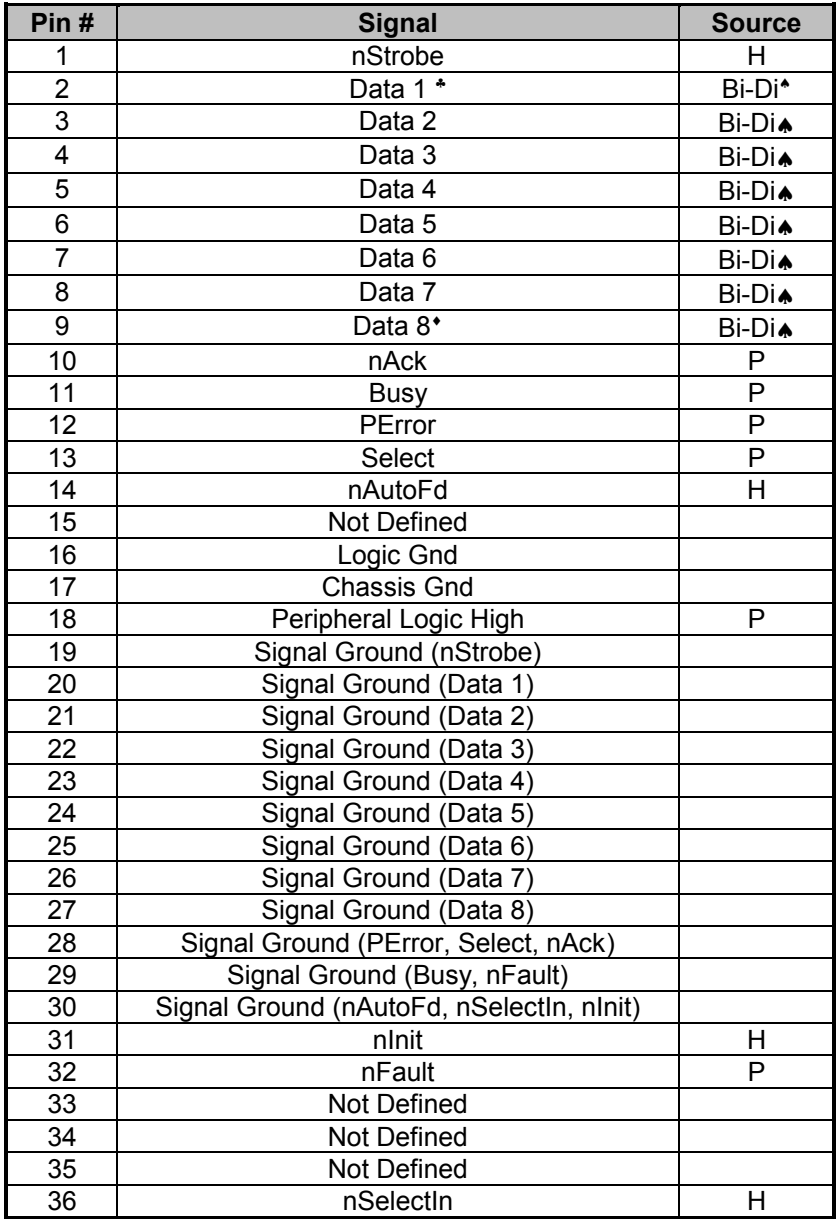

l ♣ Least Significant Bit

♠ Data signals will be driven by some , but not all peripheral devices.

♦Most Significant Bit

# *6 INDEX*

<span id="page-17-0"></span>10Base-T, 2, 4, 8 7.5V DC, 4, 8 AC power adapter, 4, 5, 6, 8 AppleTalk, 2, 8 automatic self test, 5 bidirectional printer port, 2, 8 cabling, 4 diskettes, 5 error condition, 6, 7 Ethernet, 2, 4, 8 EtherTalk, 2, 8 firmware, 6, 7 IEEE 1284, 2, 8 IEEE 802.3, 2, 4, 8 IPX/SPX, 2, 8 LED error signals, 6, 7 LED status signals, 3, 4, 6, 8 Lk/Rx LED, 4, 6, 8 lpd network printing utility, 2, 8 lpr network printing utility, 2 LPT LED, 3, 4, 6, 8 MIB, 8 NetBEUI, 2, 8

Network Connector, 8 network port, 3, 4, 8 Network Port, 4 pinouts, 9 power adapter, 4, 8 power switch (none), 6 printing operational test, 7 protocols, 2, 8 PS Admin, Print Server Administration program, 2, 3, 5, 7 Pw/Tx LED, 6, 8 reload firmware, 6, 7 RJ-45, 3, 4, 8 self test, 5 SNMP, 8 software diskette, 5 standards, 8 startup tests, 5 TCP/IP, 2, 8 warning, network connection before power, 5

# D-Link Offices

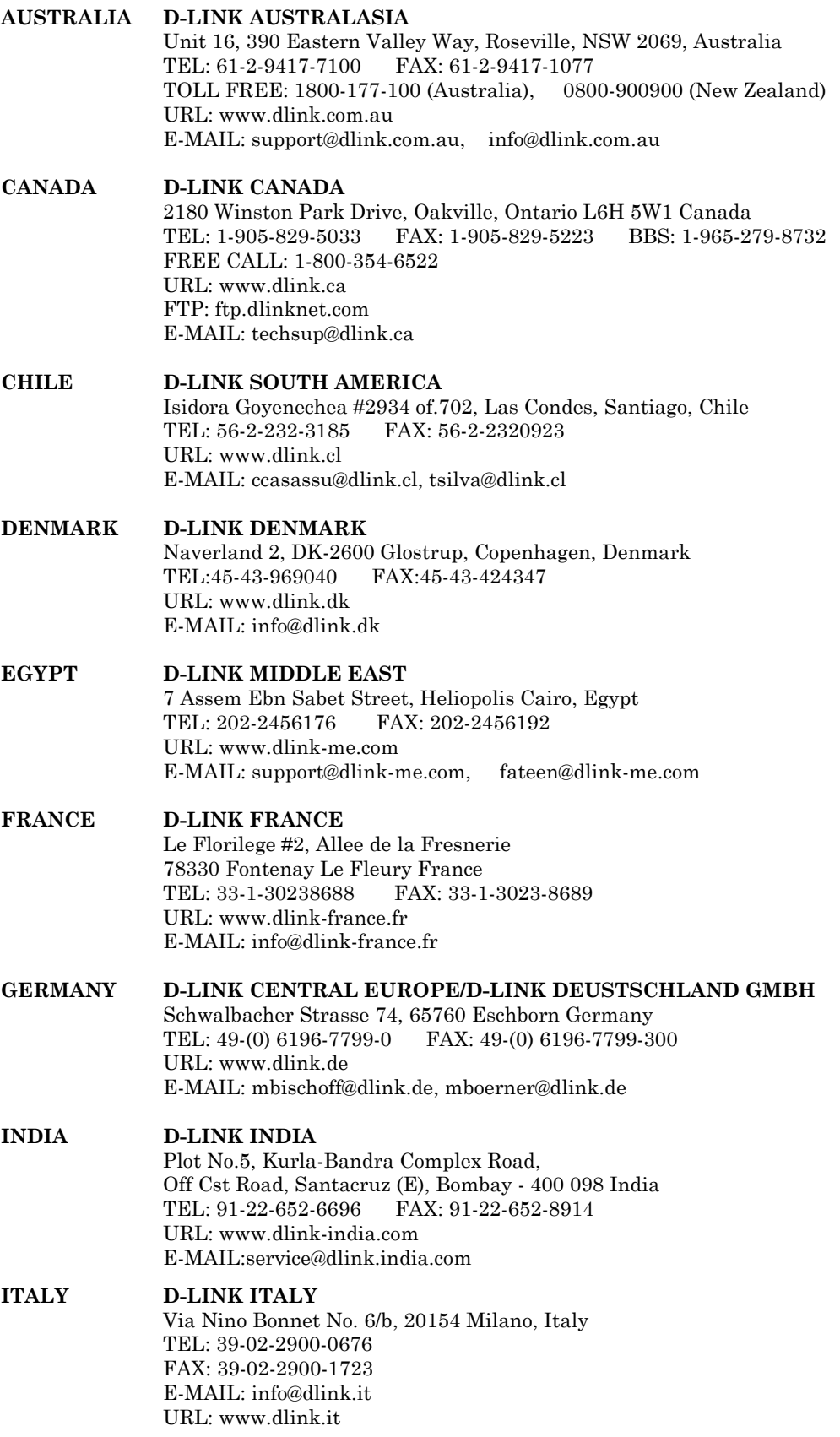

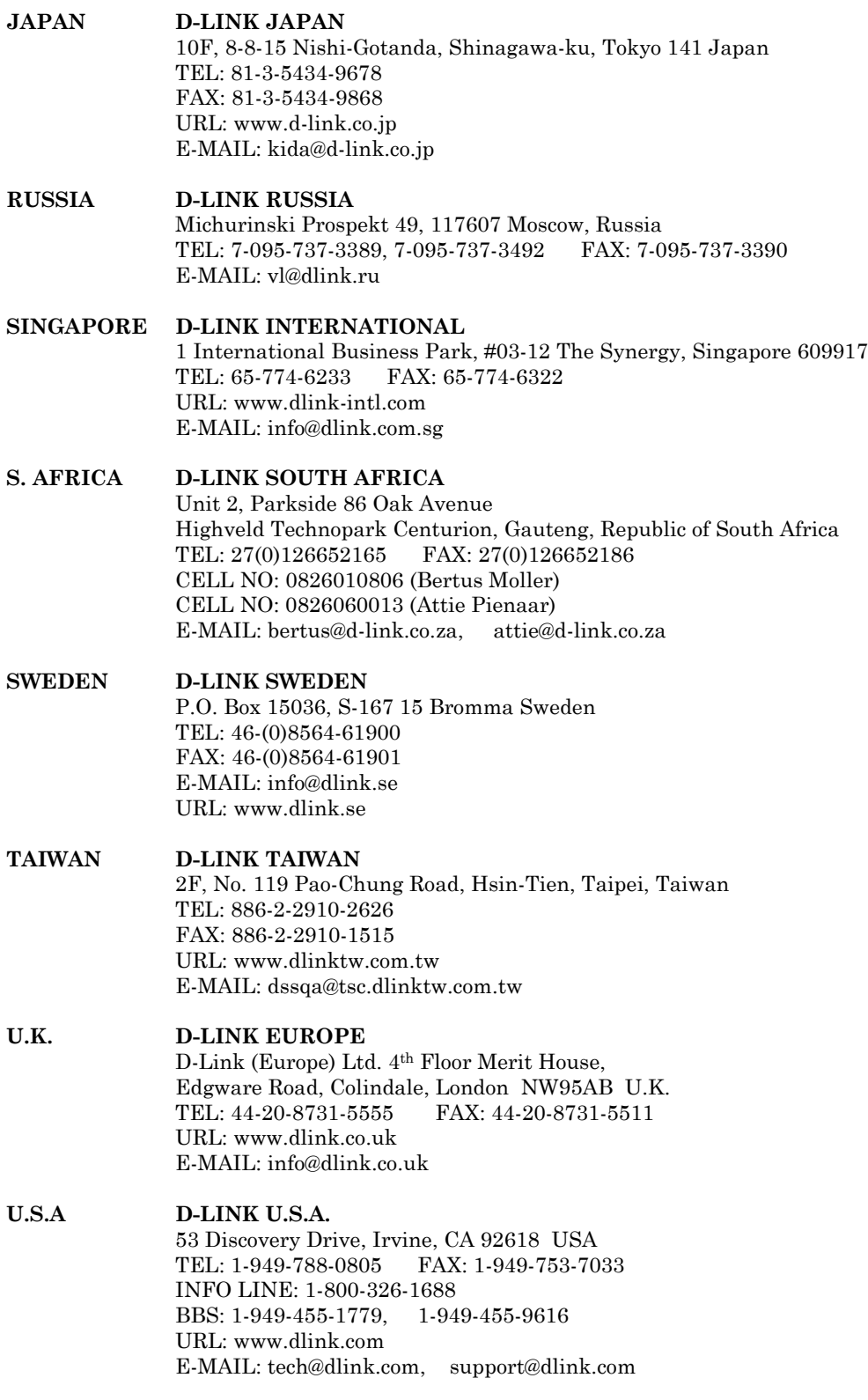

### **Registration Card**

#### *Print, type or use block letters.*

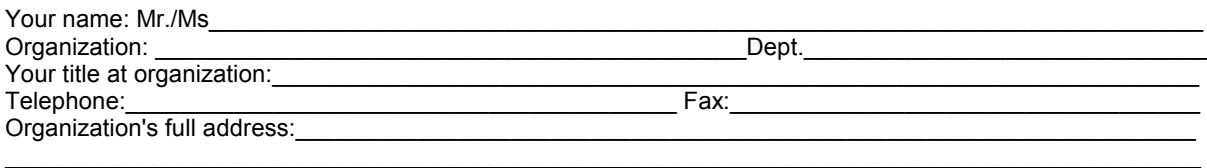

 $\textsf{Country:}\_\_$ 

Date of purchase (Month/Day/Year):\_\_\_\_\_\_\_\_\_\_\_\_\_\_\_\_\_\_\_\_\_\_\_\_\_\_\_\_\_\_\_\_\_\_\_\_\_\_\_\_\_\_\_\_\_\_\_\_\_\_\_\_\_\_\_\_\_\_\_\_

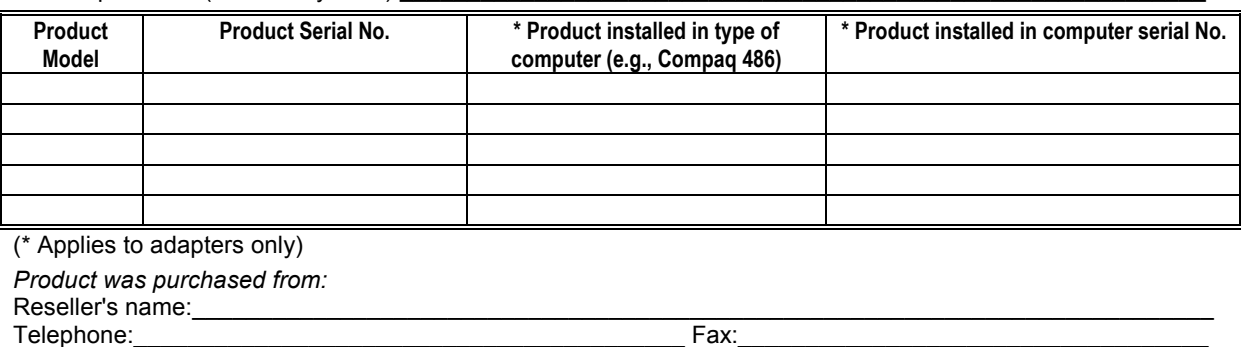

Reseller's full address:\_\_\_\_\_\_\_\_\_\_\_\_\_\_\_\_\_\_\_\_\_\_\_\_\_\_\_\_\_\_\_\_\_\_\_\_\_\_\_\_\_\_\_\_\_\_\_\_\_\_\_\_\_\_\_\_\_\_\_\_\_\_\_\_\_\_\_\_\_\_\_  $\mathcal{L}_\mathcal{L} = \mathcal{L}_\mathcal{L} = \mathcal{L}_\mathcal{L}$ 

#### **Answers to the following questions help us to support your product:**

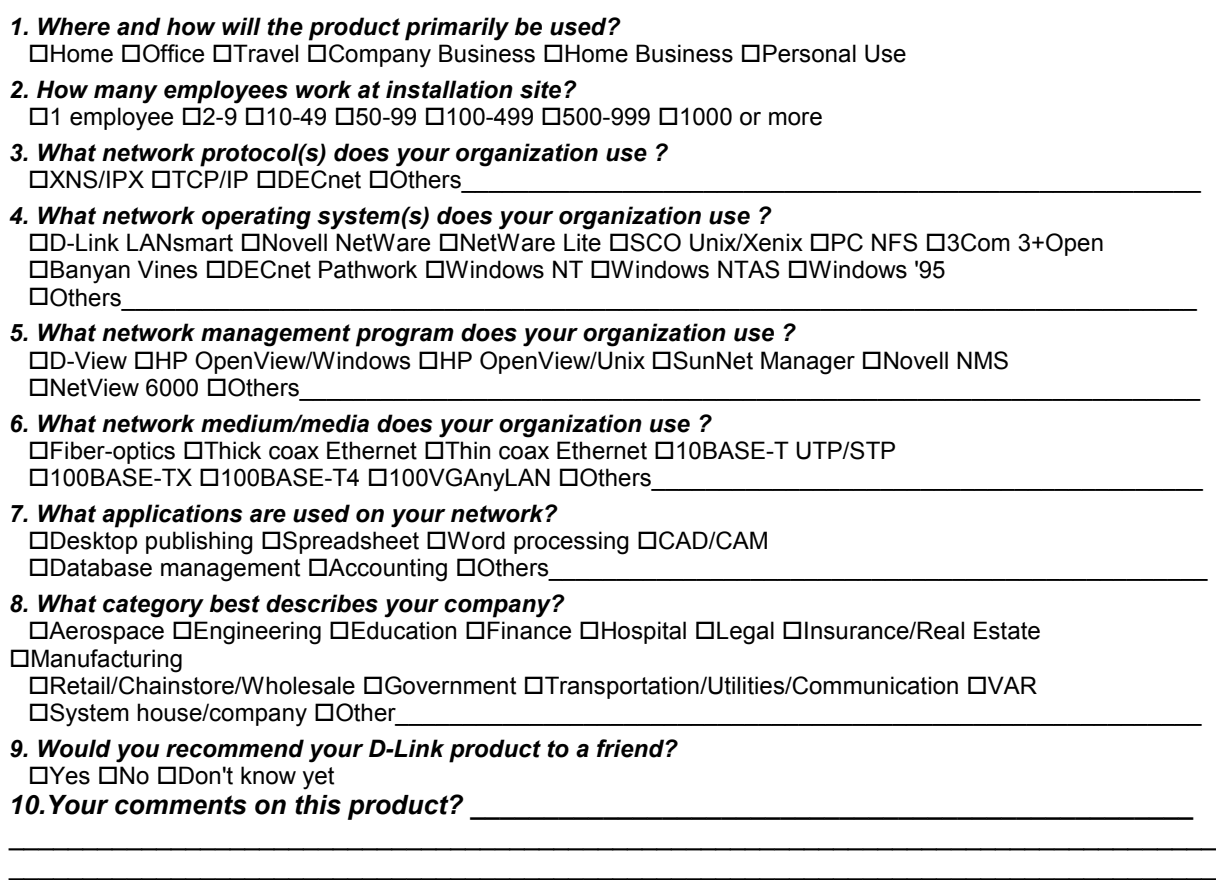

 $\mathcal{L}_\text{max}$  , and the contribution of the contribution of the contribution of the contribution of the contribution of the contribution of the contribution of the contribution of the contribution of the contribution of t  $\mathcal{L}_\text{G} = \{ \mathcal{L}_\text{G} = \{ \mathcal{L}_\text{G$ 

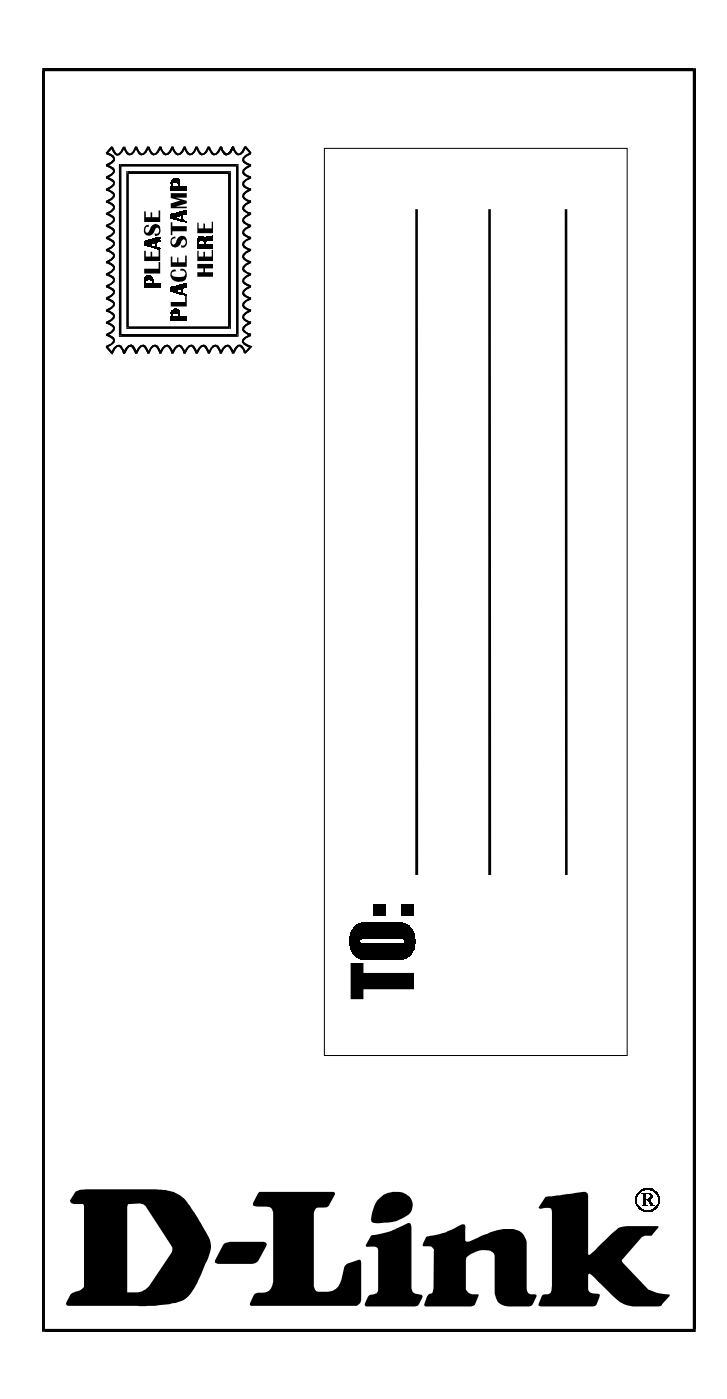